# SPH web training reference/outline for Drupal Cloud sites

Contact Ken Zirkel for SPH web support (via email or Google Chat): **Kenneth\_zirkel@brown.edu**

Reference links:

**Introduction to Drupal Cloud:** <https://bit.ly/drupalcloud>

### **Examples of components, terminology, and options**:

<https://medical.brown.edu/d8/list-2>

#### **Utility Classes**:

Users who are familiar with HTML code can style paragraphs, lists, boxes, and other elements with css classes: <https://bit.ly/utilty-classes>

### **Short Video Tutorials**:

I upload these as I make them. <https://bit.ly/sph-web-training>

### Basic procedures:

- Login: [site].sph.brown.edu/login
- Edit existing pages [Edit button on page, or Click "Content" ]
- Create new pages [ Content / Add Content / Basic Page ]
- Create and edit Person components [ Content / Add Content / Add Person ]
- General rule: prepare elements (images, People components, pages being referenced by a Card/List Group, etc) then pages

### Content types:

- **Pages** for most content
- **Person** components for people listings and (optional) bios

### Announcement content types (optional):

Not all sites will have announcements (the term "news" is reserved for SPH Communications), but those that do:

- **Site News** for timely "news" items
- **Import News from Brown** to import existing news.brown stories
- **In the News** item for outside articles (ie, New York Times, etc)
- **News Tags** can be used to create pages or feeds of certain types of announcements (faculty news, student news, etc)

News/announcements can be very powerful, but they require a separate training to cover fully.

### Basic Pages

- Please make sure every Basic Page has the appropriate banner and a full sentence intro field with a period at the end.
- If a Basic Page is being linked to via a Card/List Group somewhere, make sure to give it a Component Image

# Handling Internal Links

• **Internal page** is a page within your specific site (xyz.sph.brown.edu); an **external page** is any page outside of that site.

• You can link to any **internal page** by typing its name. This works in components (Card/List Group, etc) and also works in Rich Text Editor and Body fields.

# Handling PDF's

- Link to a PDF with a button: https://youtu.be/rlmOJnqMHao
- Link to a PDF with a Card/List Component[: https://youtu.be/ViWUl5oZhJQ](https://youtu.be/ViWUl5oZhJQ)

# Person components

- If you don't have an image for an element (person headshot or other graphic), please use **no-photo.png**; you should find it in the back end in a directory /img/ or /images/; video: <https://youtu.be/I2vvFbLqHDw>
- You can set the Person Component Link Options to link to Vivo (for faculty) or "Do not link" (for staff); in some cases, we "link to this page" to link to a custom biography page

# People Lists

Two types of display: lists and grid (you cannot change from one to the other)

- Lists: Can be "compact" or "extended"; can show more info than the grid
- Grid: Three across, can show only maximum three fields (ie, name plus Image, Title, Email )

Selecting people:

- Filtered: you can show all people associated with a person tag (faculty, student, etc)
- Manual: you can select individually who you want to display by typing their name

# **Headshots**

Try to keep all headshots as consistent as possible, generally centering the face in the middle of the crop square:

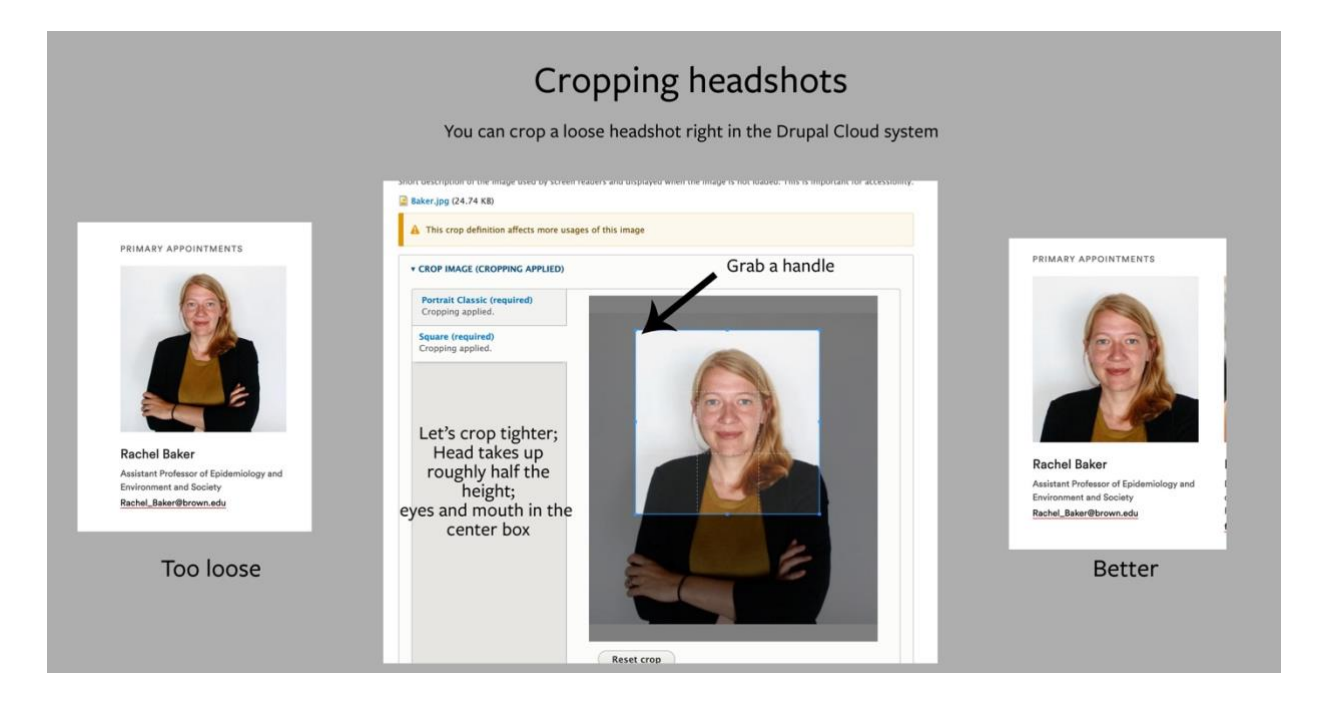

# Resources/Reference:

Useful sources for building web pages:

### *People information*

- **People directory** <https://directory.brown.edu/>
- **Researchers@Brown** (Vivo): <https://vivo.brown.edu/>

(for help with Vivo, use the Help link at the bottom of the page)

# *Brown Image Gallery (aka "the DAM"):*

[https:brown.widencollective.com](https://brown.widencollective.com/)

- University collection is managed by OUC and you have access by default
- SPH collection is managed by Ken Zirkel; request access from Ken

### *Adobe Stock:*

(included with Brown license): <https://stock.adobe.com/>

*Multi-site Creative Commons search:* <https://wordpress.org/openverse>

### *The University Events calendar:*

https://www.brown.edu/events-info/home

- Bottom right, request editor access or request a calendar
- Events can be shared among calendars (don't duplicate)
- Feeds can be extracted from the calendar in various ways

# *Google Analytics:*

OUC is rolling out access to analytics; contac[t Kenneth\\_zirkel@brown.edu](mailto:Kenneth_zirkel@brown.edu) for the latest info

### *SPH Communications page and resources:*

Zoom backgrounds, templates, SPH style guides, internal mailing lists <https://www.brown.edu/academics/public-health/communications/resources>

### *University Communications:*

University style guides, image policies, model release forms, etc: <https://www.brown.edu/university-communications/>

### *Sites.brown.edu:*

for individual lab, conference, or other non-departmental sites: <https://sites.brown.edu/>

### *Digital Scholarship at Brown:*

for research and classrooms: <https://digitalscholarship.brown.edu/>